Lecture notes on Package Management Systems and software installation

> Prof. Rossano Pablo Pinto Nov/2018 – v0.9.1 (under construction)

#### Agenda

●

Prof. Rossano Pablo Pinto - http://rossano.p ro.br

• A GNU/Linux distribution is...?

- A GNU/Linux distribution is...?
	- It's not UNIX !

- A GNU/Linux distribution is...?
	- It's not UNIX!
	- It's a collection of software that usually provides a complete system. It offers installation tools and is based on the Linux kernel.
		- Linux Kernel
		- Libraries
		- Shell
		- Utilities
		- User programs

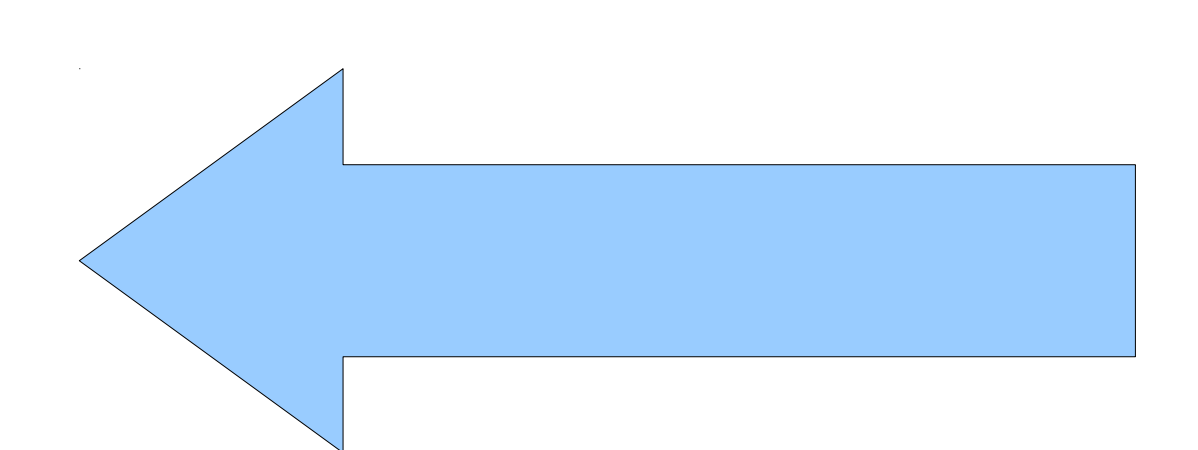

- Most common source of ERRORS in software installation:
	- **missing library**
		- If a program A needs library X and library X is not installed, program A WILL NOT BE EXECUTED
	- **missing program**
		- If program A needs program B and program B is not installed, program A WILL NOT BE EXECUTED

#### Libraries: static x dynamic

- Library
	- Static
	- Dynamic
- Test experiment

- Files ending in . so (shared object)
- Trusted directories:
	- $\langle$ lib $\{$ , 64 $\}$
	- $/usr/lib{, 64}$
- /etc/ld.so.cache File ("binary") that keeps an ordered list of library-names/file-names found in the following places (binary search):
	- /etc/ld.so.conf File (text) that keeps the list of directories in the system that owns libraries
	- Trusted directories

- Search order
	- LD\_LIBRARY\_PATH
	- /etc/ld.so.cache
	- $\overline{\text{lib}}\{0,64\}$
	- $\bullet$  /usr/lib{,64}

- Tools
	- ldconfig (recreates cache ld.so.cache)
	- $1$ dconfig -p (lists current cache)
	- readelf (extracts information from ELF files)
		- Ex.: check libraries that a program needs:
			- readelf -d /usr/bin/vim | grep NEEDED
	- objdump -p /usr/bin/vim | grep NEEDED
	- ldd /usr/bin/vim
	- /lib64/ld-linux-x86-64.so.2 --list /usr/ bin/vim

- Library name created by the Linux distribution x Library soname
- $\bullet$  Fx:
	- Linux Distribution Lib Name: libcap.so.2.22
		- first number is the MAJOR NUMBER (it's always changed when it breaks compatibility with older version)
		- last number is the RELEASE NUMBER (or MINOR NUMBER compatible with other MINOR NUMBERS)
	- Library soname: libcap.so.2

– readelf -d /lib64/libcap.so.2.22 | grep SONAME

• 1 dconfig uses soname to create appropriate links

# **Definitions**

- Most common operations
	- Installation, removal, update
- Installation methods
	- Source code (It's necessary to compile the source code)
	- Binary (It's necessary to download the right binary for the target platform: CPU architecture, operating system, etc.)
- Software distribution
	- (Linux) Distribution INDEPENDENT package (Ex.: .tar)
	- (Linux) Distribution DEPENDENT package (Ex.: .deb)

# Definitions

- Software Dependency Resolution
	- Requirements verification for the installation of some software
		- Which libraries and other softwares must be installed in order to this software work?
	- How to verify?
		- Manual verification
		- Automatic verification

## Packages

- Package types (formats)
	- Common to all (Linux) distributions: .tar, .tar.gz, .tar.bz2, etc..
	- Most common package types
		- $deb \rightarrow Systems$  based on Debian (Debian, Ubuntu, etc..)
		- .rpm → Systems based on RedHat (CentOS, Mandriva, **Fedora**, **RHEL**)
		- .txz (former: .tgz)  $\rightarrow$  Slackware
		- .pkg.tar.xz  $\rightarrow$  ArchLinux

#### Packages

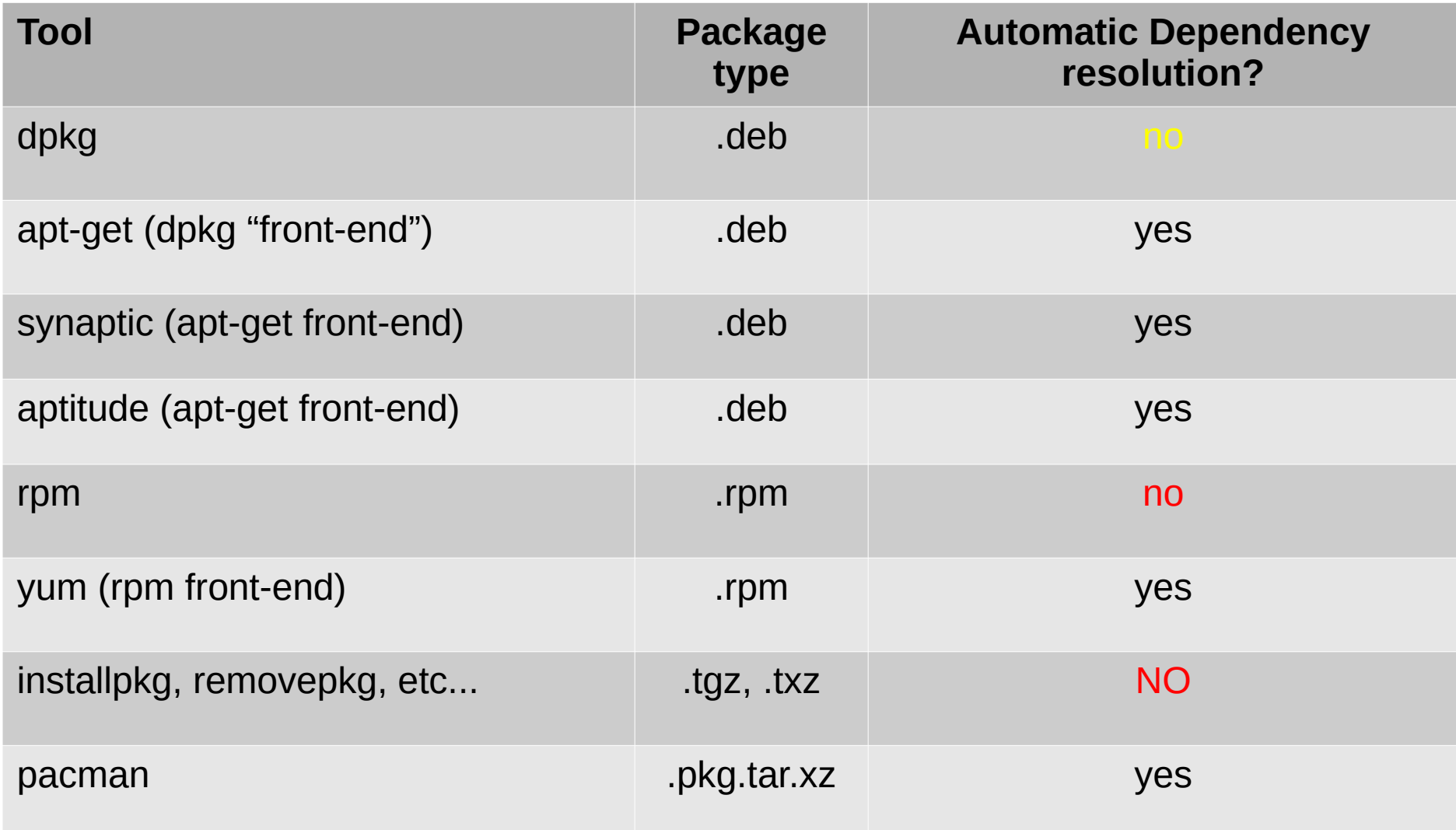

## Packages - Debian package format

- Tradicional UNIX ar file
- Contains 3 elements:
	- debian-binary (text file showing the debian package version - 2.0)
	- control.tar.gz (contains the "recipe" to the package installation)
	- data.tar.gz (contains the files of the software to be installed)

## Package: Resolving dependency in Debian

- Ex.: package nano  $2.2.6-1+b1$  amd64.deb
	- ar vx nano  $2.2.6-1+b1$  amd64.deb
		- files: debian-binary, control.tar.gz, data.tar.gz
	- mkdir control; cd control; tar -xvzf ../control.tar.gz
	- $\cdot$  S

conffiles, control, md5sums postinst, postrm, preinst, prerm

• cat control (next-slide)

#### Packages: Resolving dependency in Package: nano **Debian**

Source: nano (2.2.6-1) Version: 2.2.6-1+b1 Architecture: amd64 Maintainer: Jordi Mallach <iordi@debian.org> Installed-Size: 1664 **Depends: libc6 (>= 2.3.4), libncursesw5 (>= 5.6+20070908), libtinfo5, dpkg (>= 1.15.4) | install-info** Suggests: spell Conflicts: pico Breaks: alpine-pico (<= 2.00+dfsg-5) Replaces: pico Provides: editor Section: editors Priority: important Homepage: http://www.nano-editor.org/ Description: small, friendly text editor inspired by Pico GNU nano is an easy-to-use text editor originally designed as a replacement for Pico, the ncurses-based editor from the non-free mailer package Pine (itself now available under the Apache License as Alpine). . However, nano also implements many features missing in pico, including: - feature toggles;

- interactive search and replace (with regular expression support);
- go to line (and column) command;
- auto-indentation and color syntax-highlighting;
- filename tab-completion and support for multiple buffers;
- full internationalization support.

Prof. Rossano Pablo Pinto - http://rossano.p ro.br

#### Packages

- Package repository
	- Each package management tool uses a file that configures the list of package repositories.
	- APT example: /etc/apt/sources.list

deb cdrom: [Debian GNU/Linux 6.0.1a Squeeze - Official i386 DVD Binary-1 20110322-15:11]/ squeeze contrib main deb http://debian.las.ic.unicamp.br/debian/ squeeze main deb-src http://debian.las.ic.unicamp.br/debian/ squeeze main deb http://security.debian.org/ squeeze/updates main contrib deb-src http://security.debian.org/ squeeze/updates main contrib # squeeze-updates, previously known as 'volatile' deb http://debian.las.ic.unicamp.br/debian/ squeeze-updates main contrib deb-src http://debian.las.ic.unicamp.br/debian/ squeeze-updates main contrib deb http://ftp.br.debian.org/debian/ lenny main contrib non-free deb http://www.debian-multimedia.org squeeze main non-free

#### Source code

- Installation from source code (overview):
	- 1.Unpack
	- 2.cd to source code directory
	- 3.List configuration options: ./configure --help
	- 4.Configure: ./configure <several options>
	- 5.Compile: make
	- 6.Install: make install